## RATA URGENTE (senza gestione separata)

Con il software PIGC per ogni richiesta quote era necessario creare una gestione separata dalla gestione ordinaria. Questo comportava la creazione di infinite gestioni anche per piccoli importi di interventi ordinari non preventivati! In PIGC si crea una gestione di solo consuntivo (aperta con richiesta saldo)

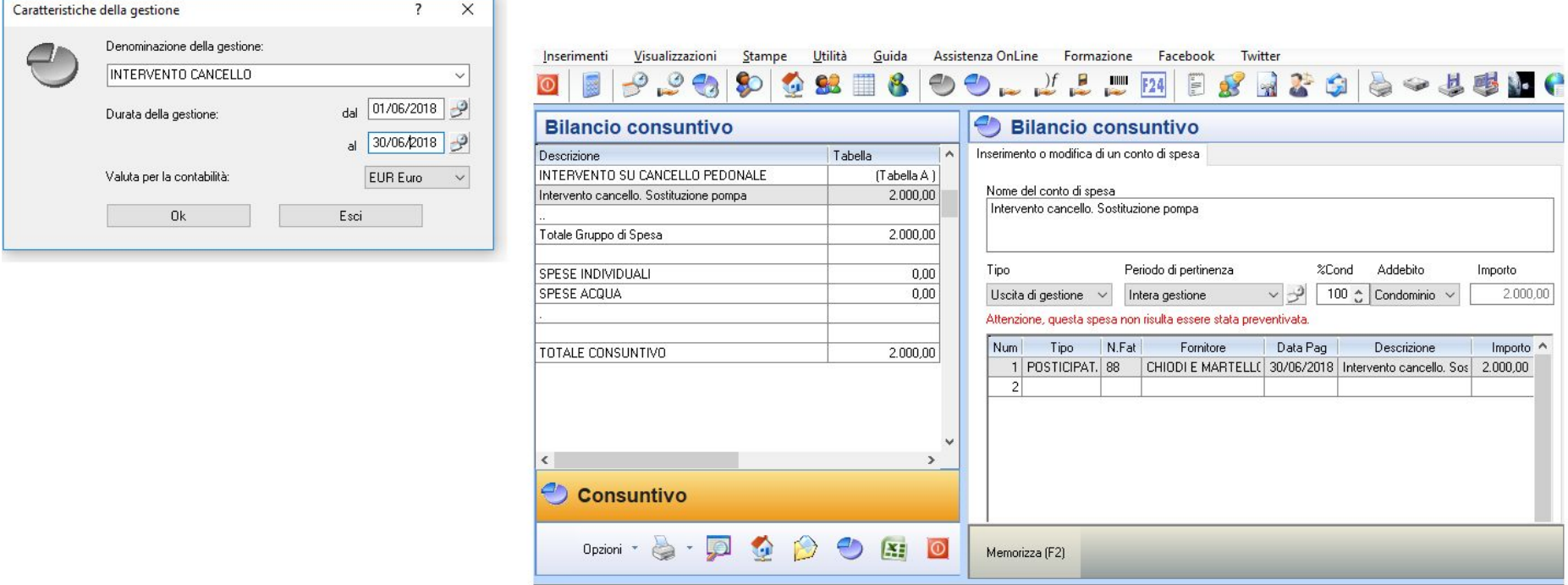

Inserendo quindi la ripartizione della spesa nel bilancio stesso occorreva ricordarsi di considerare nelle stampe contabili del condominio anche gli incassi e le spese relativi a questa gestione, e, in sede di approvazione dei bilanci, di stampare un bilancio consuntivo globale di più gestioni insieme.

## **In Domustudio i passaggi sono nettamente più semplici**.

Per incassare una rata fuori preventivo, basta andare nella sezione Rate dell'esercizio corrente, premere *Definizione piano rateale* > *Aggiungere rata fuori preventivo*:

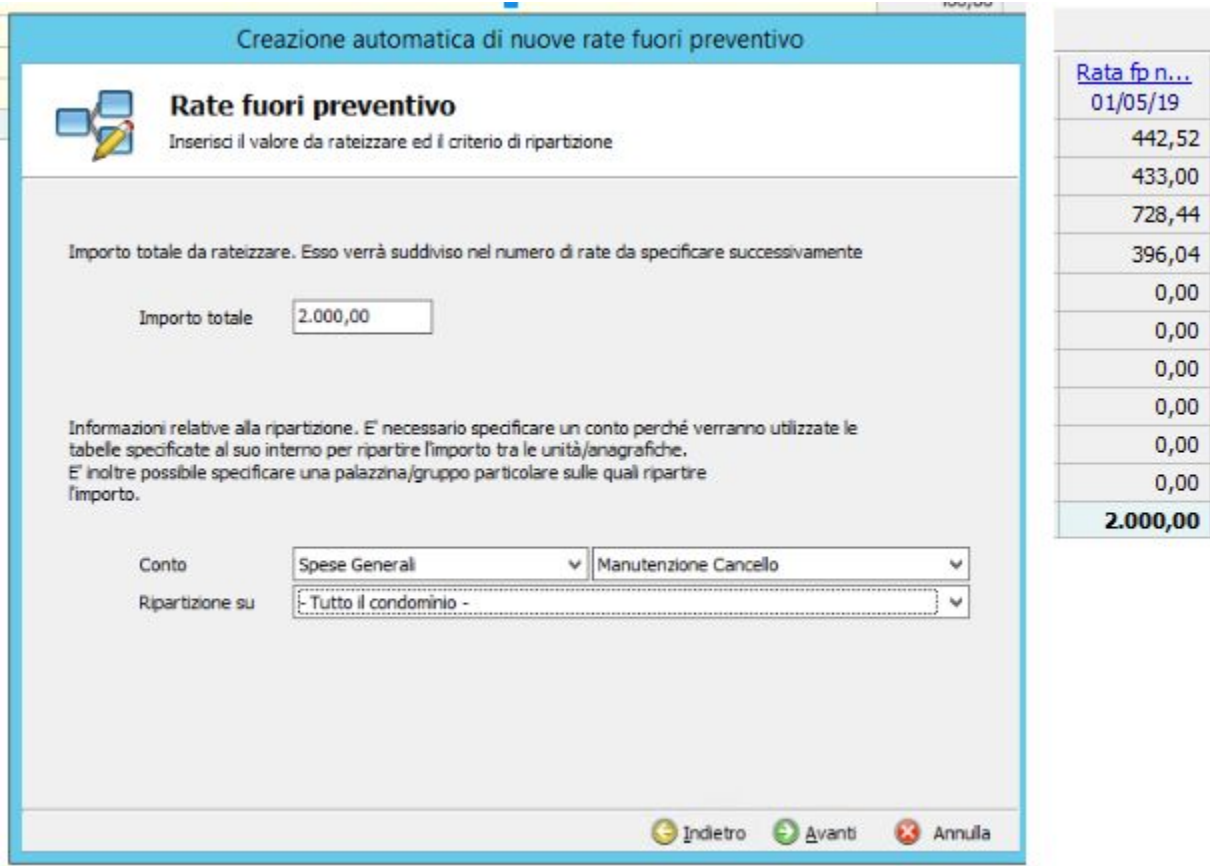